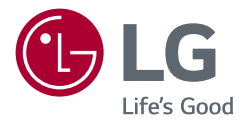

# Manuel d'utilisation MONITEUR LED LCD (MONITEUR LED\*)

\* Les moniteurs LED de LG combinent un écran LCD et un rétroéclairage LED. Veuillez lire attentivement ce manuel avant de mettre en service votre appareil et conservez-le afin de pouvoir vous y référer ultérieurement.

29WP500 34WP500 34WP550 29WP50S 34WP50S

www.lg.com

Copyright © 2020 LG Electronics Inc. Tous droits réservés.

## **Sommaire**

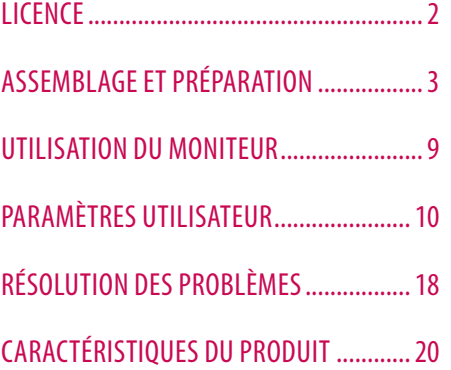

## **LICENCE**

Chaque modèle dispose de licences différentes. Consultez le site *www.lg.com* pour en savoir plus sur les licences.

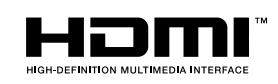

Les termes HDMI et High-Definition Multimedia Interface ainsi que le logo HDMI sont des marques commerciales ou des marques déposées de HDMI Licensing Administrator, Inc. aux États-Unis et dans d'autres pays.

# <span id="page-2-0"></span>**ASSEMBLAGE ET PRÉPARATION**

### **ATTENTION**

- Veillez à toujours utiliser des composants de la marque LG afin d'assurer la sécurité et les performances du produit.
- La garantie du produit ne couvre pas les dommages ou les blessures causés par l'utilisation de composants non certifiés.
- Nous vous recommandons d'utiliser les composants fournis.
- Si vous utilisez des câbles génériques non certifiés par LG, l'écran risque de ne rien afficher ou de subir des bruits de l'image.
- Les illustrations de ce document représentent les procédures standard ; elles peuvent donc différer de votre produit.
- Lors de l'assemblage du produit, n'appliquez pas de substances étrangères (huiles, lubrifiants, etc.) sur les vis. (Cela pourrait endommager le produit.)
- Évitez de trop serrer les vis. Vous risqueriez d'endommager le moniteur. Les dommages provoqués de cette manière ne sont pas couverts par la garantie du produit.
- Ne portez jamais le moniteur à l'envers en le tenant uniquement par la base du support. Cela pourrait provoquer la chute du moniteur et entraîner des blessures.
- Lorsque vous soulevez ou déplacez le moniteur, ne touchez pas à l'écran. Toute pression exercée sur l'écran du moniteur pourrait l'endommager.
- Pour le dessin d'onde sur l'apparence, contrairement à la méthode générale de revêtement, il est appliqué à l'ajout d'un matériau scintillant dans la matière première. Par conséquent, il se caractérise par son apparence de non décollée et la bonne durabilité. Veuillez utiliser ce produit sans souci car il n'y a aucun de problème pendant le cycle de vie.

### **REMARQUE**

- Les composants peuvent différer de l'illustration.
- Les informations et spécifications contenues dans ce manuel peuvent être modifiées sans préavis, dans le but d'améliorer les performances du produit.
- Pour l'achat d'accessoires en option, adressez-vous à un magasin de matériel électronique, rendez-vous sur un site d'achat en ligne ou contactez le revendeur auprès duquel vous avez acheté ce produit.
- Le cordon d'alimentation fourni peut différer selon les régions.

## **Pilotes et logiciels pris en charge**

Vous pouvez télécharger et installer la dernière version à partir du site de LGE (*[www.lg.com](http://www.lg.com)*).

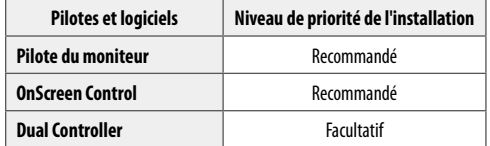

### **Description du produit et des boutons**

#### **Comment utiliser le bouton du joystick**

Vous pouvez facilement contrôler les fonctions du moniteur en appuyant sur le bouton du joystick ou en le déplaçant vers la gauche/droite/haut/bas avec le doigt.

#### **Fonctions de base**

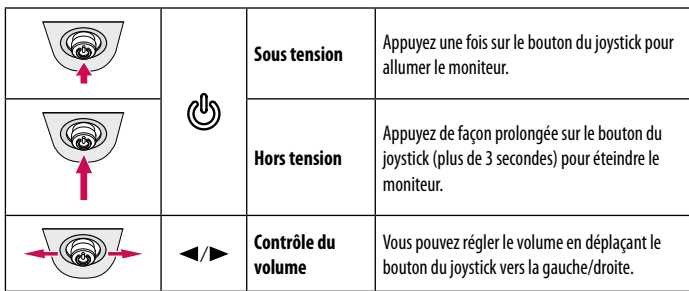

### **REMARQUE**

• Le bouton du joystick se trouve en bas du moniteur.

### **Déplacer et soulever le moniteur**

Si vous souhaitez déplacer ou soulever le moniteur, suivez ces instructions pour éviter de le rayer ou de l'endommager afin d'assurer un déplacement sans danger, quelle que soit sa forme ou sa taille.

- Il est recommandé d'installer le moniteur dans sa boîte ou son emballage d'origine avant d'essayer de le déplacer.
- Avant de déplacer ou de soulever le moniteur, débranchez le cordon d'alimentation et tous les autres câbles.
- Maintenez fermement le moniteur par le bas et le côté du cadre. Ne maintenez pas le panneau directement.
- Lorsque vous tenez le moniteur, orientez l'écran à l'opposé de vous pour éviter de le rayer.
- Lorsque vous transportez le moniteur, ne l'exposez pas à des secousses ou à des vibrations excessives.
- Lorsque vous déplacez le moniteur, maintenez-le à la verticale, ne le tournez jamais latéralement et ne l'inclinez pas sur le côté.

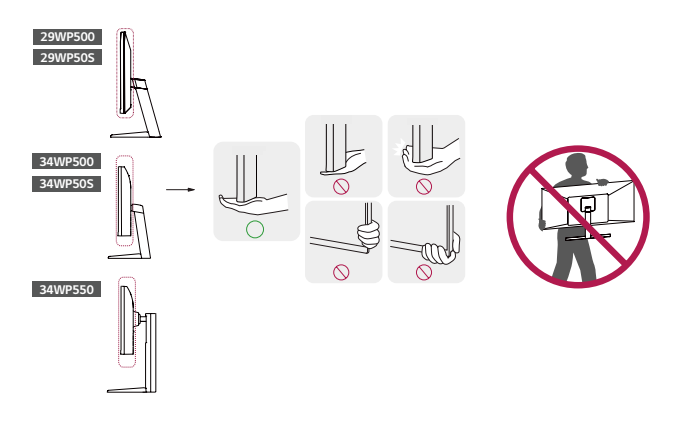

#### **ATTENTION**

• Évitez autant que possible de toucher l'écran du moniteur.

- *-* Vous risqueriez d'endommager l'écran ou certains pixels qui permettent de composer l'image.
- Si vous utilisez le panneau du moniteur sans la base du support, le bouton du joystick pourrait rendre le moniteur instable ou le faire tomber, ce qui pourrait endommager le moniteur ou vous blesser. Cela pourrait également entraîner des dysfonctionnements du bouton du joystick.

#### **Installation sur un bureau**

• Soulevez le moniteur et placez-le sur le bureau en position verticale. Laissez une distance d'au moins 100 mm entre le moniteur et le mur pour assurer une ventilation correcte.

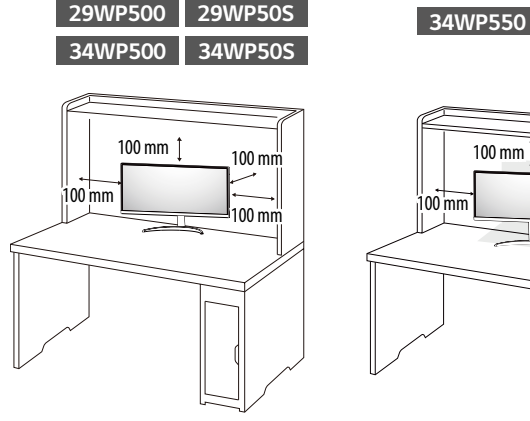

# 100 mm 100 mm 100 mm

### **ATTENTION**

- Débranchez toujours le cordon d'alimentation avant de déplacer ou d'installer le moniteur. Le non-respect de cette consigne peut provoquer une électrocution.
- Assurez-vous d'utiliser le cordon d'alimentation fourni avec le produit et de le connecter sur une prise murale mise à la terre.
- Si vous avez besoin d'un nouveau cordon d'alimentation, contactez votre revendeur local ou le distributeur le plus proche.

#### **Réglage de la hauteur du support 34WP550**

- 1 Placez le moniteur monté sur la base du support en position verticale.
- 2 Tenez fermement le moniteur à deux mains et réglez la hauteur.

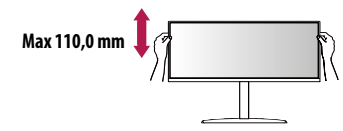

#### **A** AVERTISSEMENT

• Lors du réglage de la hauteur de l'écran, ne posez pas votre main sur le socle afin d'éviter de vous blesser aux doigts.

#### **Réglage de l'inclinaison**

- 1 Placez le moniteur monté sur la base du support en position verticale.
- 2 Modifiez l'inclinaison de l'écran.

#### 29WP500 34WP500 29WP50S 34WP50S

L'inclinaison de l'écran peut être modifiée de -5 ° à 15° vers l'avant ou l'arrière pour bénéficier d'un confort visuel optimal.

#### **29WP500 34WP500 34WP550 29WP50S 34WP50S**

L'inclinaison de l'écran peut être modifiée de -5 ° à 20° vers l'avant ou l'arrière pour bénéficier d'un confort visuel optimal.

#### **AVERTISSEMENT**

- Pour éviter de vous blesser les doigts lors du réglage de l'inclinaison de l'écran, ne posez pas votre main sur la partie inférieure du cadre du moniteur, comme le montre l'illustration ci-dessous.
- Veillez à ne pas poser les doigts ou appuyer sur la surface de l'écran lorsque vous modifiez l'inclinaison du moniteur.

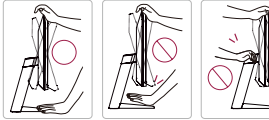

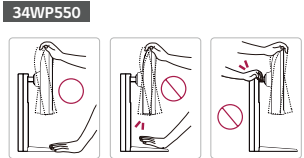

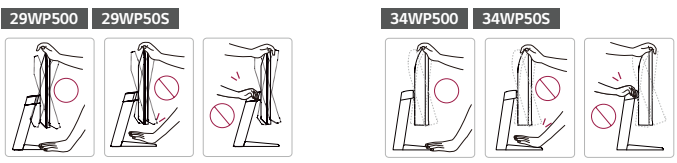

#### **Utilisation du verrou Kensington**

Le connecteur du système de sécurité Kensington est situé en bas du moniteur.

Pour plus d'informations sur l'installation et l'utilisation de ce système de sécurité, consultez le guide de l'utilisateur du verrou Kensington ou rendez-vous sur le site Web *http://www.kensington.com*. Reliez votre moniteur à un bureau à l'aide du câble du système de sécurité Kensington.

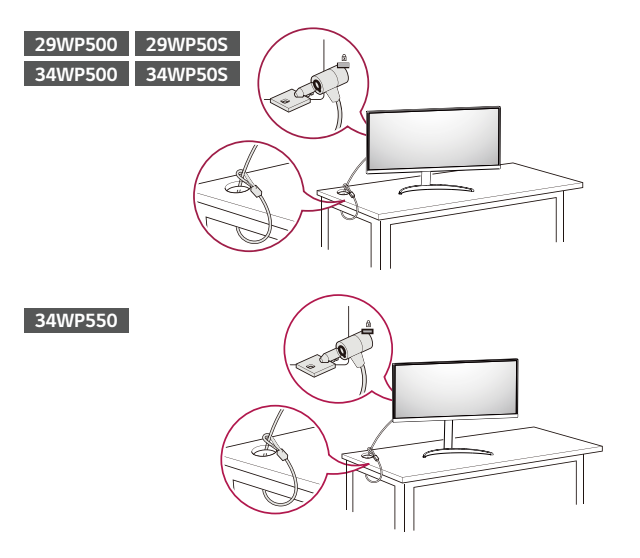

#### **REMARQUE**

• Le système de sécurité Kensington est livré en option. Les accessoires en option sont disponibles à la vente dans la plupart des magasins d'électronique.

#### **Installation du support mural**

Ce moniteur présente les caractéristiques nécessaires pour l'ajout d'un support mural ou d'autres périphériques compatibles.

#### **REMARQUE**

- Le support mural est vendu séparément.
- Pour plus d'informations sur l'installation, consultez le guide d'installation du support mural.
- Veillez à ne pas exercer une pression excessive lors du montage du support mural, cela pourrait endommager l'écran du moniteur.
- Effectuez la procédure de fixation à l'envers pour retirer le support avant d'installer le moniteur sur un support mural.

#### **Installation au mur**

Installez le moniteur à une distance d'au moins 100 mm du mur et laissez environ 100 mm d'espace de chaque côté du moniteur pour garantir une ventilation correcte. Pour obtenir des instructions d'installation détaillées, demandez conseil à votre revendeur local. Si vous souhaitez installer un support mural pivotant, consultez le manuel qui s'y rapporte.

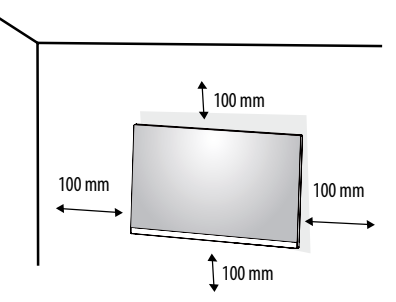

Pour installer le moniteur à un mur, fixez un support de fixation murale (disponible en option) à l'arrière du moniteur.

Assurez-vous que le support mural est correctement fixé au moniteur et au mur.

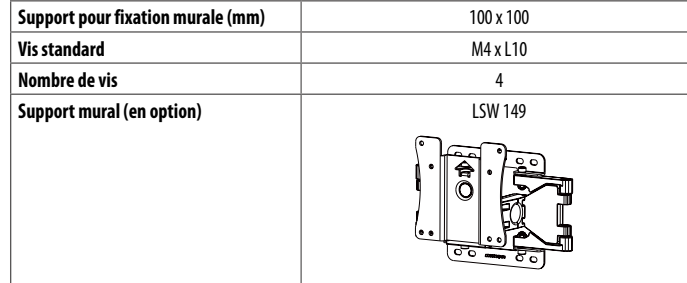

### **REMARQUE**

- Une vis non conforme à la norme VESA peut endommager le produit et provoquer la chute du moniteur. LG Electronics n'est pas responsable des accidents liés à l'utilisation de vis non standard.
- Le kit d'installation du support mural contient le guide d'installation, ainsi que tous les éléments nécessaires.
- Le support mural est disponible en option. Pour vous procurer des accessoires en option, contactez votre revendeur.
- La longueur des vis peut varier en fonction du support mural. L'utilisation de vis plus longues que la norme pourrait endommager l'intérieur du produit.
- Pour plus d'informations, consultez le guide de l'utilisateur du support de fixation murale.

#### **ATTENTION**

- Débranchez toujours le cordon d'alimentation avant de déplacer ou d'installer le moniteur, pour éviter tout risque d'électrocution.
- L'installation du moniteur au plafond ou sur un mur incliné est fortement déconseillée. Le moniteur risque de tomber et de provoquer des blessures. Utilisez un support mural agréé par LG et contactez votre revendeur local ou une personne qualifiée.
- Évitez de trop serrer les vis. Vous risqueriez d'endommager le moniteur. Les dommages provoqués de cette manière ne sont pas couverts par la garantie du produit.
- Utilisez un support mural et des vis conformes aux normes VESA. Les dommages résultant de l'utilisation ou de la mauvaise utilisation de composants non appropriés ne sont pas couverts par la garantie du produit.
- Mesurées depuis l'arrière du moniteur, la longueur des vis ne doit pas excéder 8 mm.

## <span id="page-8-0"></span>**UTILISATION DU MONITEUR**

• Les illustrations présentées dans ce manuel peuvent différer de votre produit.

Appuyez sur le bouton du joystick, allez dans Paramètres  $\rightarrow$  Source d'entrée, puis sélectionnez l'option d'entrée.

### **ATTENTION**

- N'appuyez pas sur l'écran de façon prolongée. Vous risqueriez de déformer l'image.
- Évitez d'afficher une image fixe à l'écran pendant une période prolongée. Cela risque de provoquer une image rémanente. Configurez si possible un écran de veille sur le PC.
- Branchez le cordon d'alimentation à une multiprise (3 fiches) reliée à la terre ou à une prise murale mise à la terre.
- Si vous allumez le moniteur dans une pièce à basse température, un scintillement peut se produire. Ce phénomène est tout à fait normal.
- Des points rouges, verts ou bleus peuvent apparaître sur l'écran. Ce phénomène est tout à fait normal.

## **Connexion à un PC**

- Ce moniteur est compatible avec la fonction \*Plug and Play.
- \* Plug and Play : Fonction permettant d'ajouter un périphérique à un ordinateur sans devoir procéder à une reconfiguration ou installer manuellement des pilotes.

### **Connexion HDMI**

Permet de transmettre les signaux vidéo et audio numériques de votre ordinateur au moniteur.

### **ATTENTION**

- L'utilisation d'un câble DVI à HDMI/ DP (DisplayPort) à HDMI peut présenter des problèmes de compatibilité.
- Utilisez un câble certifié sur lequel est apposé le logo HDMI. Si vous utilisez un câble non certifié HDMI, l'écran peut ne pas s'afficher ou une erreur de connexion peut survenir.
- Types de câbles HDMI recommandés
- Câble HDMI˚/™ haute débit
- *-* Câble HDMI ® / TM haute débit avec Ethernet

## **Connexion aux périphériques AV**

### **Connexion HDMI**

La connexion HDMI permet de transmettre des signaux numériques audio et vidéo de votre périphérique AV vers votre moniteur.

### **REMARQUE**

- L'utilisation d'un câble DVI à HDMI/ DP (DisplayPort) à HDMI peut présenter des problèmes de compatibilité.
- Utilisez un câble certifié sur lequel est apposé le logo HDMI. Si vous utilisez un câble non certifié HDMI, l'écran peut ne pas s'afficher ou une erreur de connexion peut survenir.
- Types de câbles HDMI recommandés
	- Câble HDMI°/™ haute débit
	- *-* Câble HDMI ® / TM haute débit avec Ethernet

## **Connecter un périphérique**

### **Branchement du casque**

Connecter un périphérique au moniteur via le port pour casque.

### **REMARQUE**

- Les périphériques sont vendus séparément.
- Selon les paramètres audio de l'ordinateur et du périphérique externe, les fonctionnalités du casque et des haut-parleurs peuvent être limitées.
- L'utilisation de prises d'oreillette Angulaires peut provoquer des problèmes lors de la connexion d'un autre périphérique externe au moniteur. Il est donc conseillé d'utiliser des prises d'oreillette Droites.

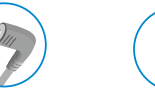

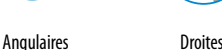

(Recommandé)

# <span id="page-9-0"></span>**PARAMÈTRES UTILISATEUR**

### **CD** REMARQUE

• L'affichage à l'écran de votre moniteur peut être légèrement différent de ce qui est indiqué sur ce manuel.

### **Activation du menu principal**

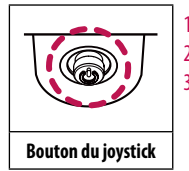

- Appuyez sur le bouton du joystick en bas du moniteur.
- 2 Déplacez le joystick vers le haut/bas et vers la gauche/droite pour régler les options.
- 3 Appuyez une nouvelle fois sur le bouton du joystick pour sortir du menu principal.

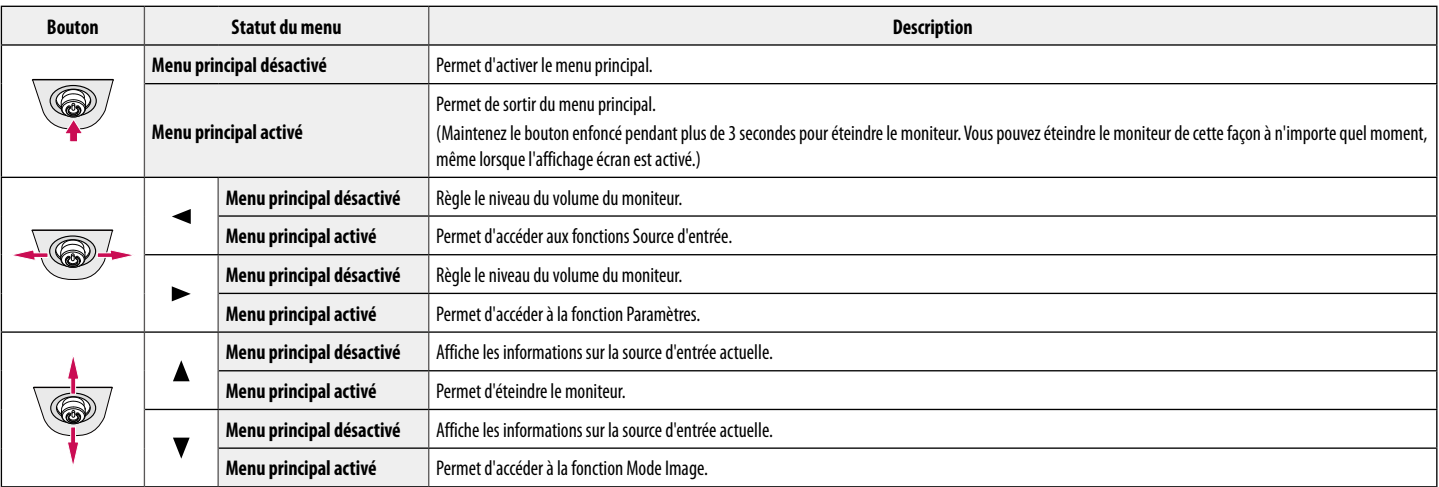

#### **Fonctions du menu principal**

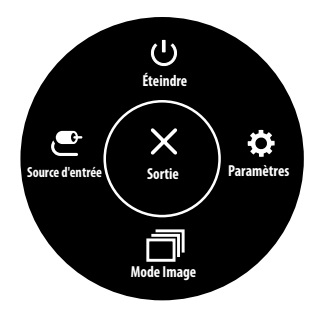

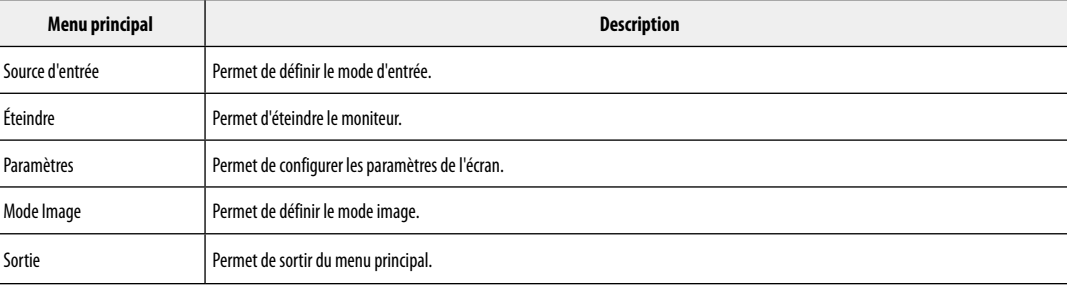

#### **Paramètres du menu**

- 1 Pour consulter le menu OSD, appuyez sur le bouton du joystick au bas du moniteur, puis entrez dans Paramètres.
- 2 Déplacez le joystick vers le haut/bas et vers la gauche/droite pour régler les options.
- $3$  Pour retourner au menu supérieur ou régler d'autres éléments du menu, déplacez le joystick vers  $\triangleleft$  ou appuyez dessus ( $(^{0}_{2})$ ).
- 4 Si vous souhaitez sortir du menu OSD, déplacez le joystick vers  $\blacktriangleleft$  jusqu'à ce que vous soyez sorti.

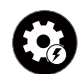

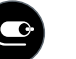

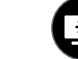

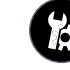

Configuration Rapide Source d'entrée Source in limage Configuration Rapide

- **REMARQUE**
- **O** Activé
- $\cdot$   $\circ$  : Éteint

### **Configuration Rapide**

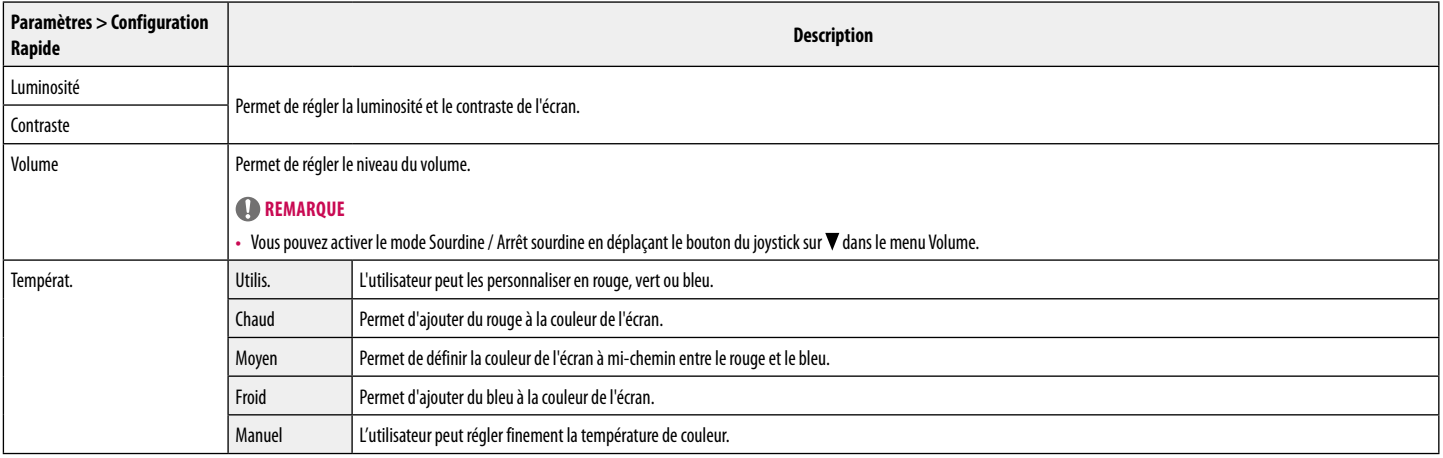

### **Source d'entrée**

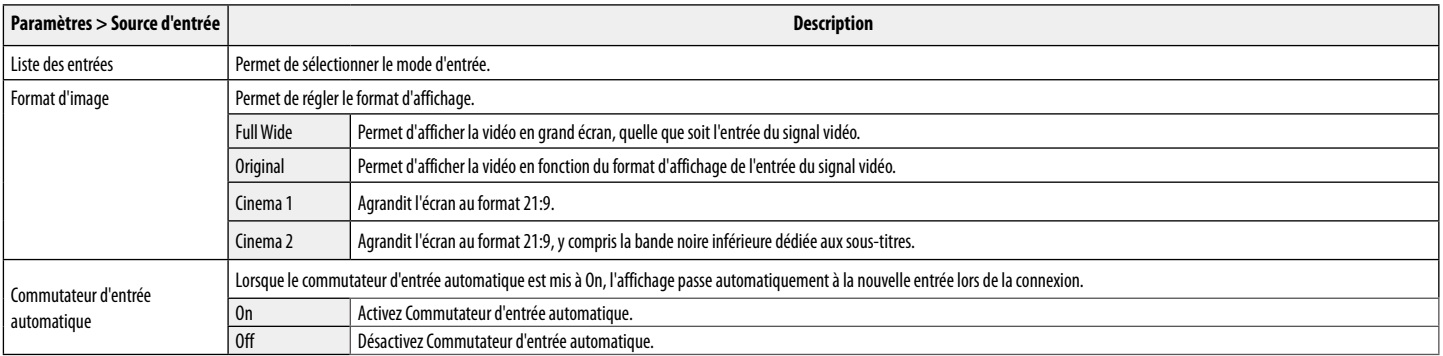

#### **Image**

### *<u>REMARQUE</u>*

• Le mode Image pouvant être défini dépend du signal d'entrée.

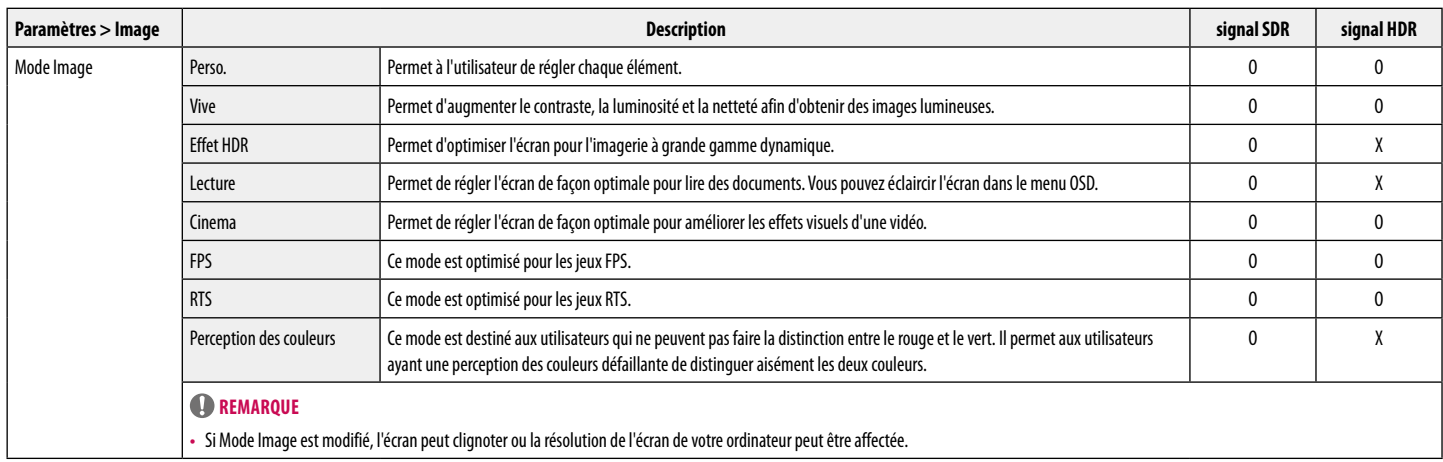

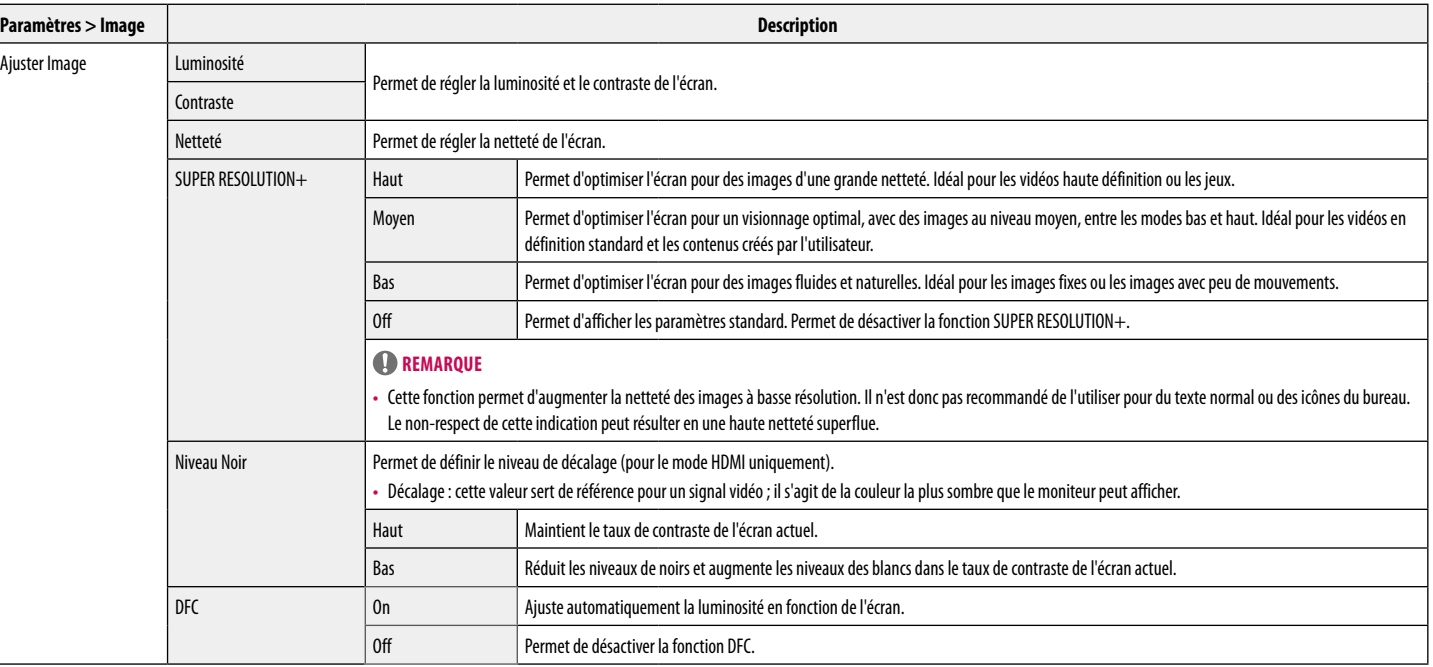

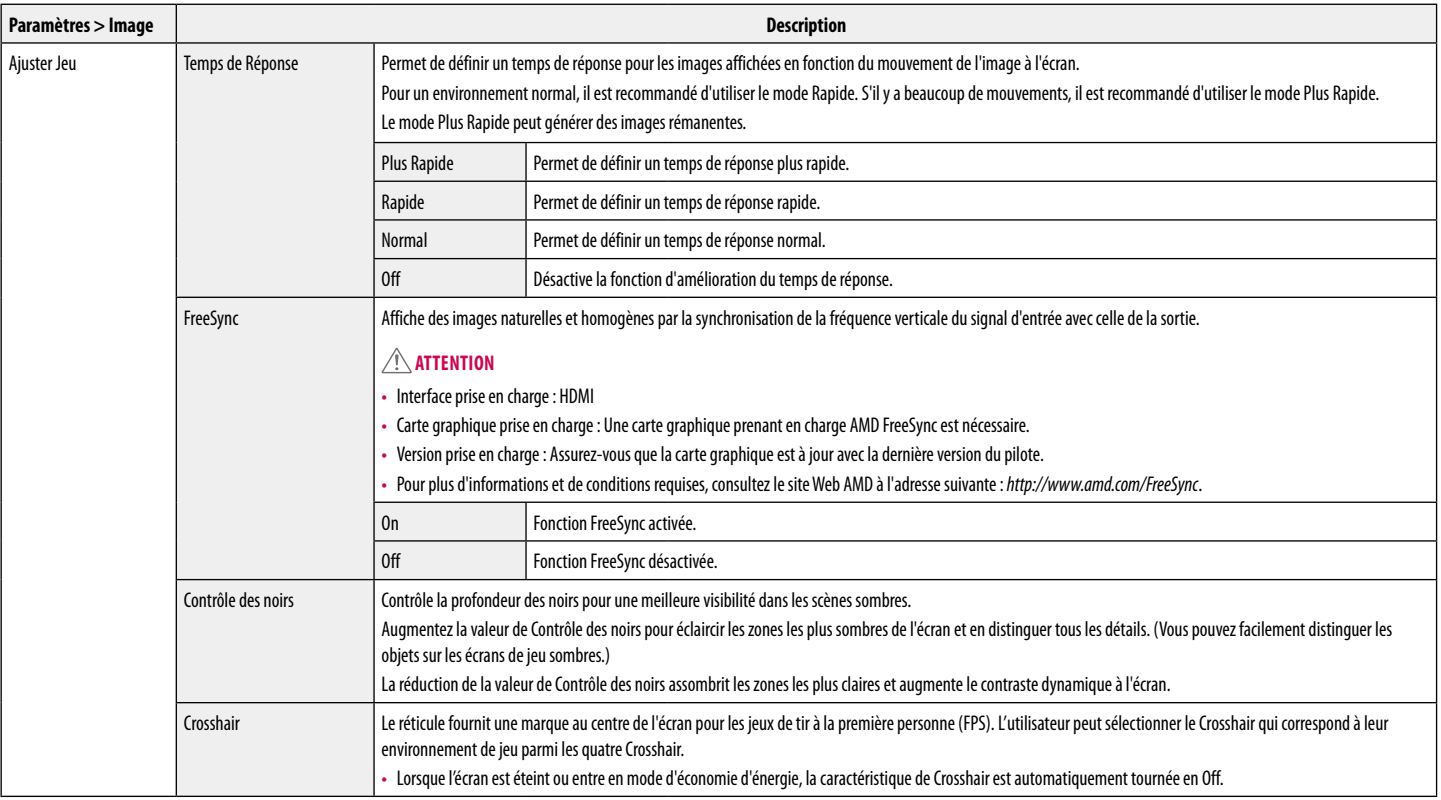

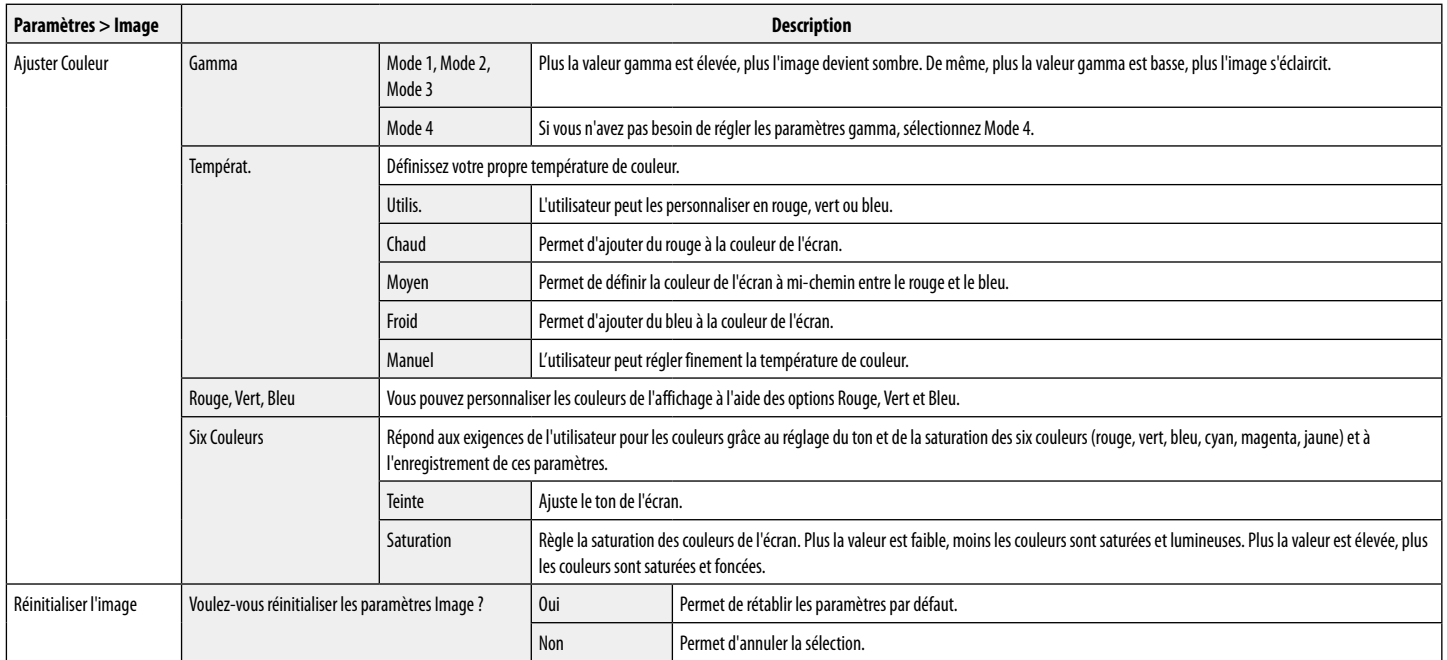

### **Général**

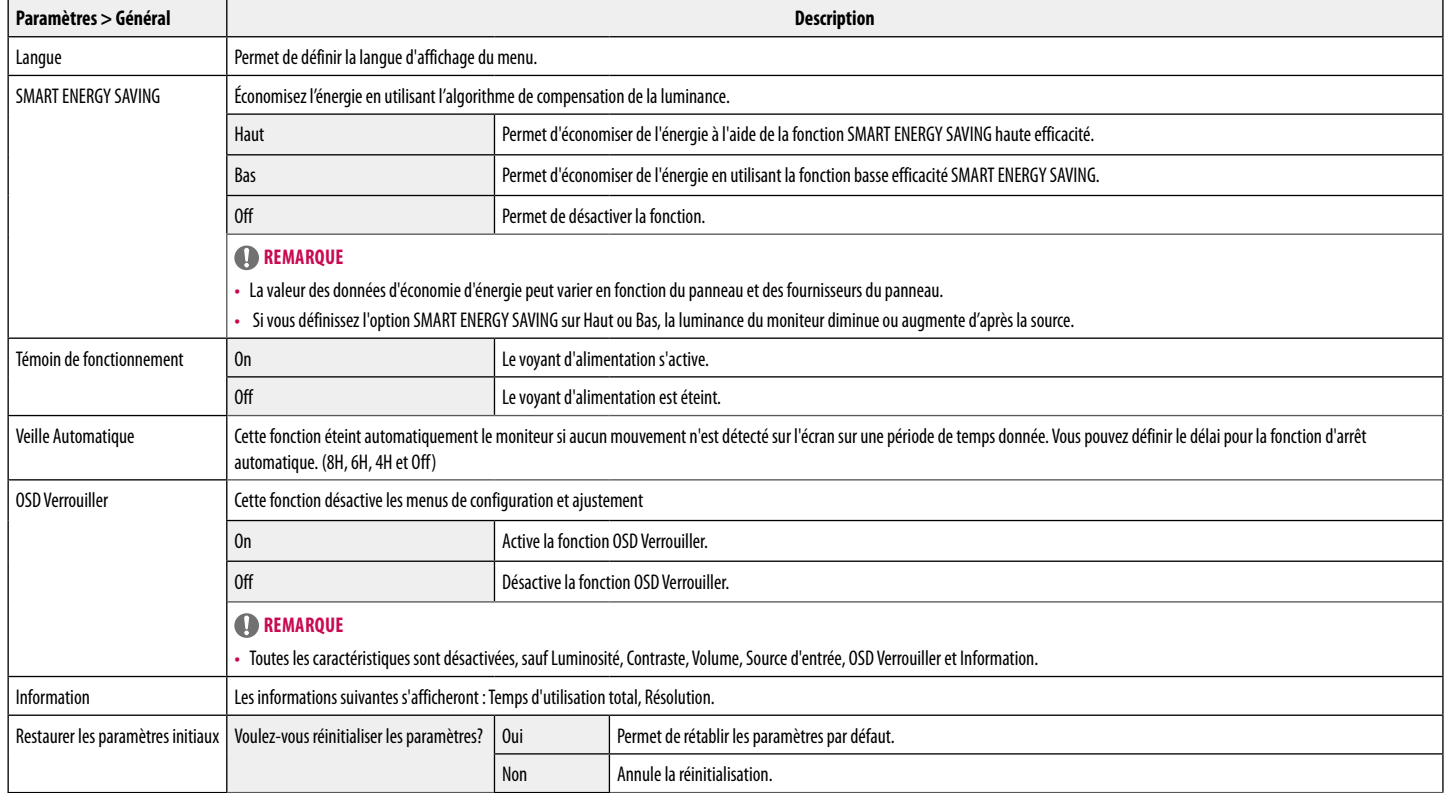

# <span id="page-17-0"></span>**RÉSOLUTION DES PROBLÈMES**

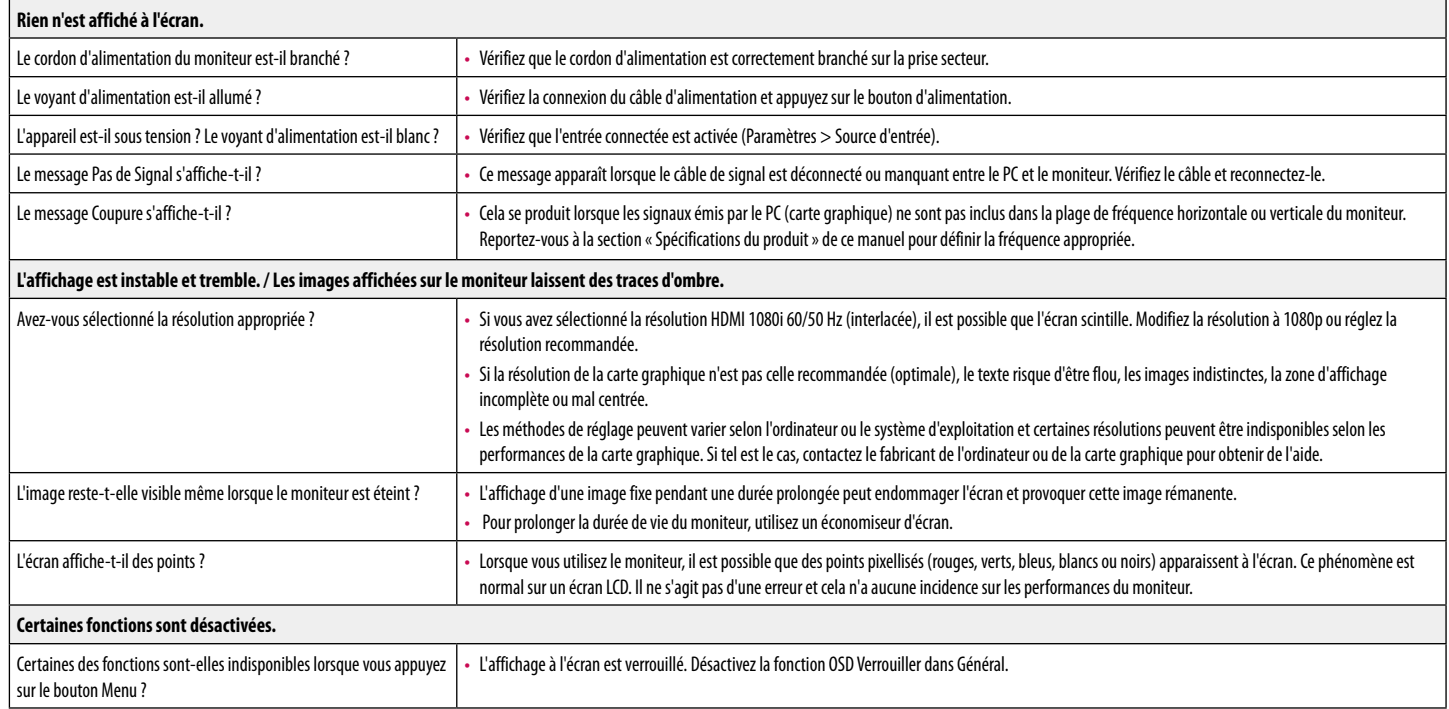

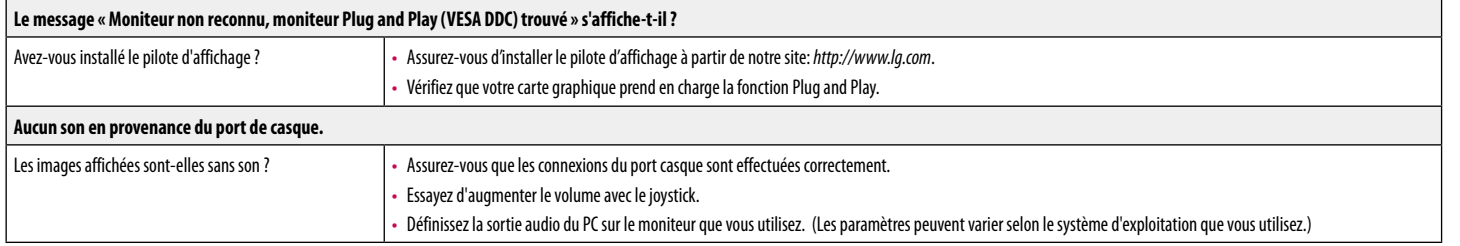

# <span id="page-19-0"></span>**CARACTÉRISTIQUES DU PRODUIT**

#### **29WP500 34WP500 34WP550 29WP50S 34WP50S**

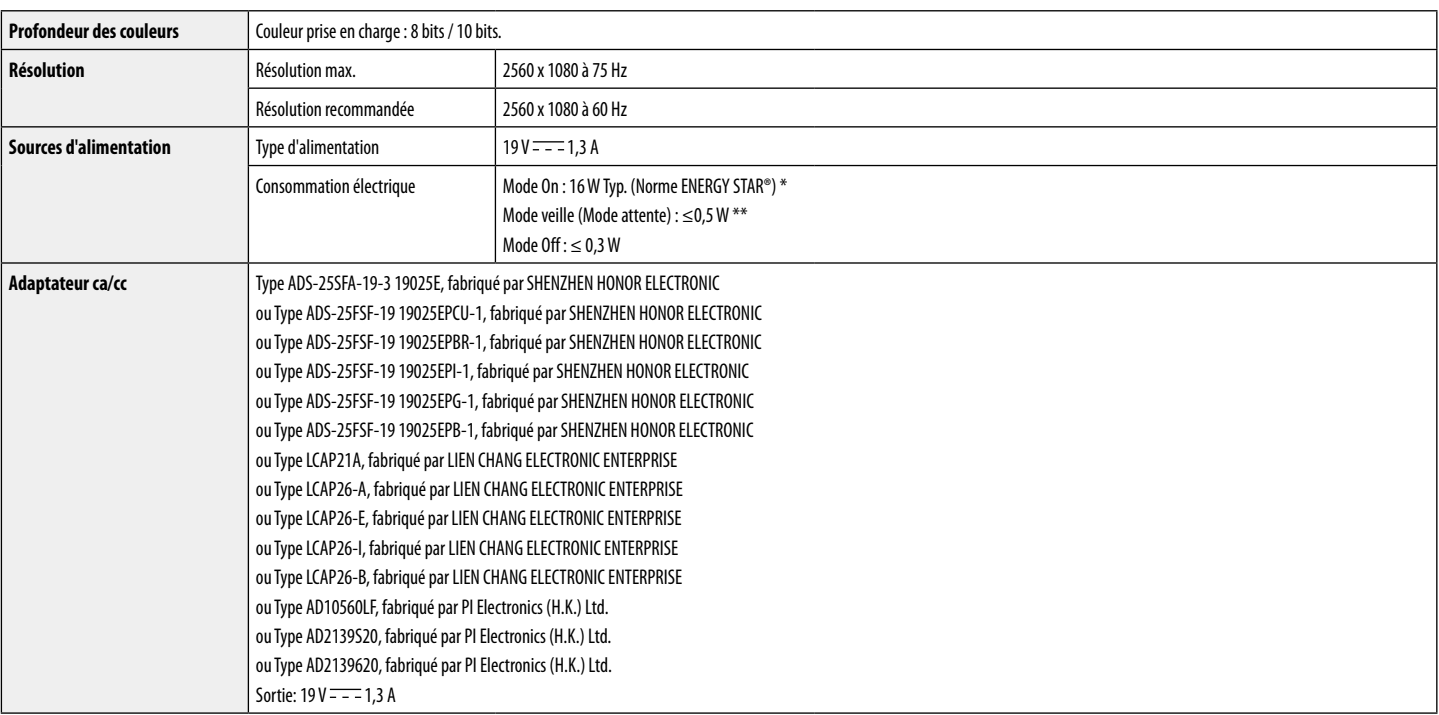

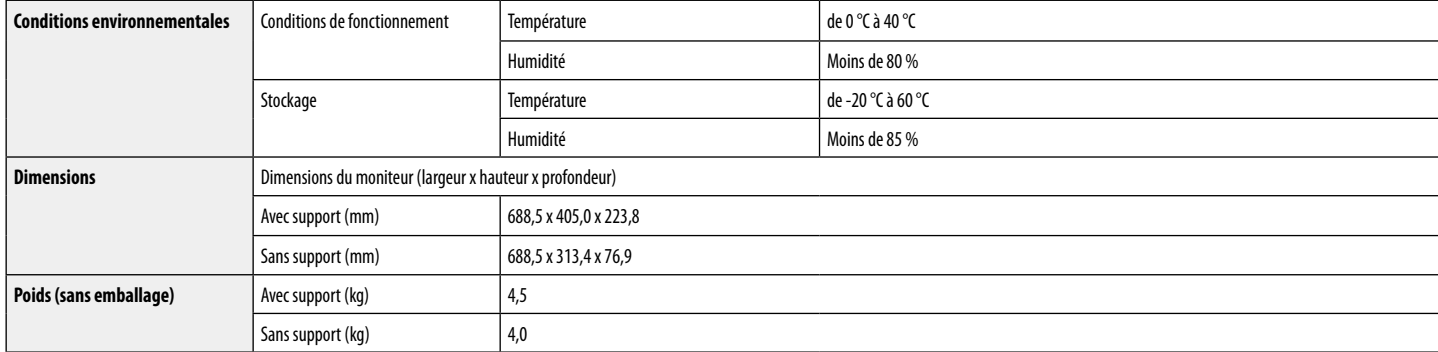

Ces spécifications sont sujettes à modification sans préavis.

Le symbole  $\sim$  signifie courant alternatif et le symbole  $\frac{1}{\sqrt{1-\frac{1}{n}}}$ courant continu.

Le niveau de consommation d'énergie peut être différent en état de fonctionnement et le réglage du moniteur.

\* La consommation électrique en mode est mesurée à la norme d'essai ENERGY STAR®.

\*\* Le moniteur passe au Mode de Veille en quelques minutes (5 minutes au maximum).

# **CARACTÉRISTIQUES DU PRODUIT**

#### **29WP500 34WP500 34WP550 29WP50S 34WP50S**

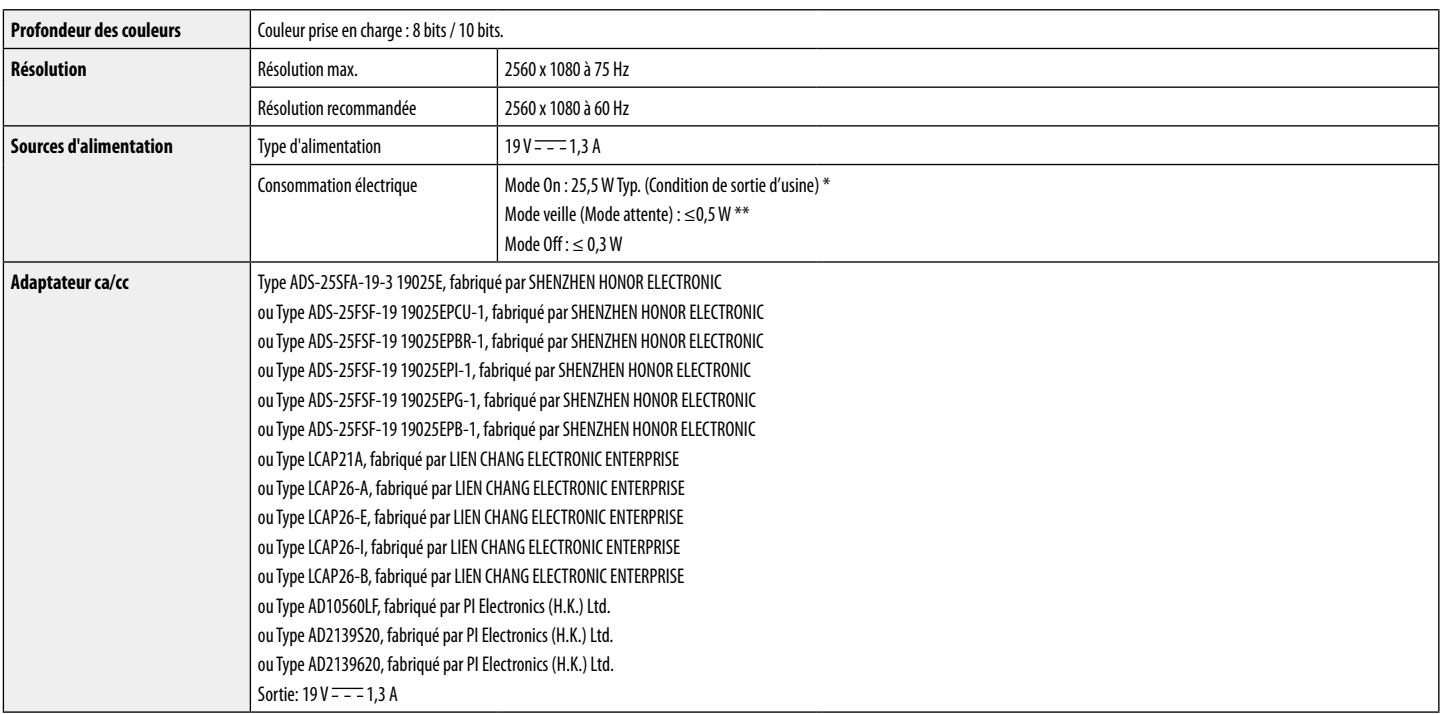

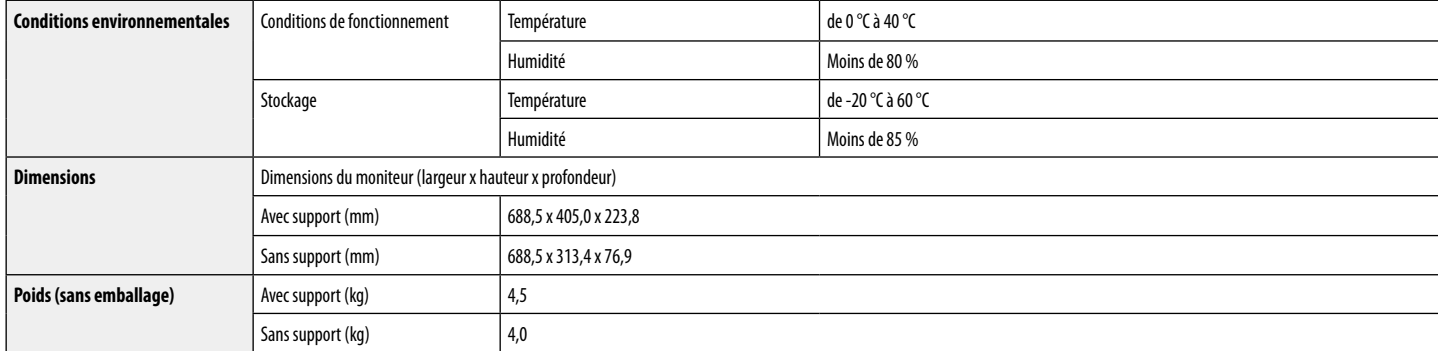

Ces spécifications sont sujettes à modification sans préavis.

Le symbole  $\sim$  signifie courant alternatif et le symbole  $\frac{1}{\sqrt{1-\frac{1}{n}}}$ courant continu.

Le niveau de consommation d'énergie peut être différent en état de fonctionnement et le réglage du moniteur.

\* La consommation d'énergie en mode commuté est mesurée selon l'essai du standard LGE (mode blanc à plein, résolution maximale).

\*\* Le moniteur passe au Mode de Veille en quelques minutes (5 minutes au maximum).

# **CARACTÉRISTIQUES DU PRODUIT**

#### **29WP500 29WP500 34WP50 34WP5000 34WP55 34WP5500 29WP50S 29WP50S 34WP50S 34WP50S**

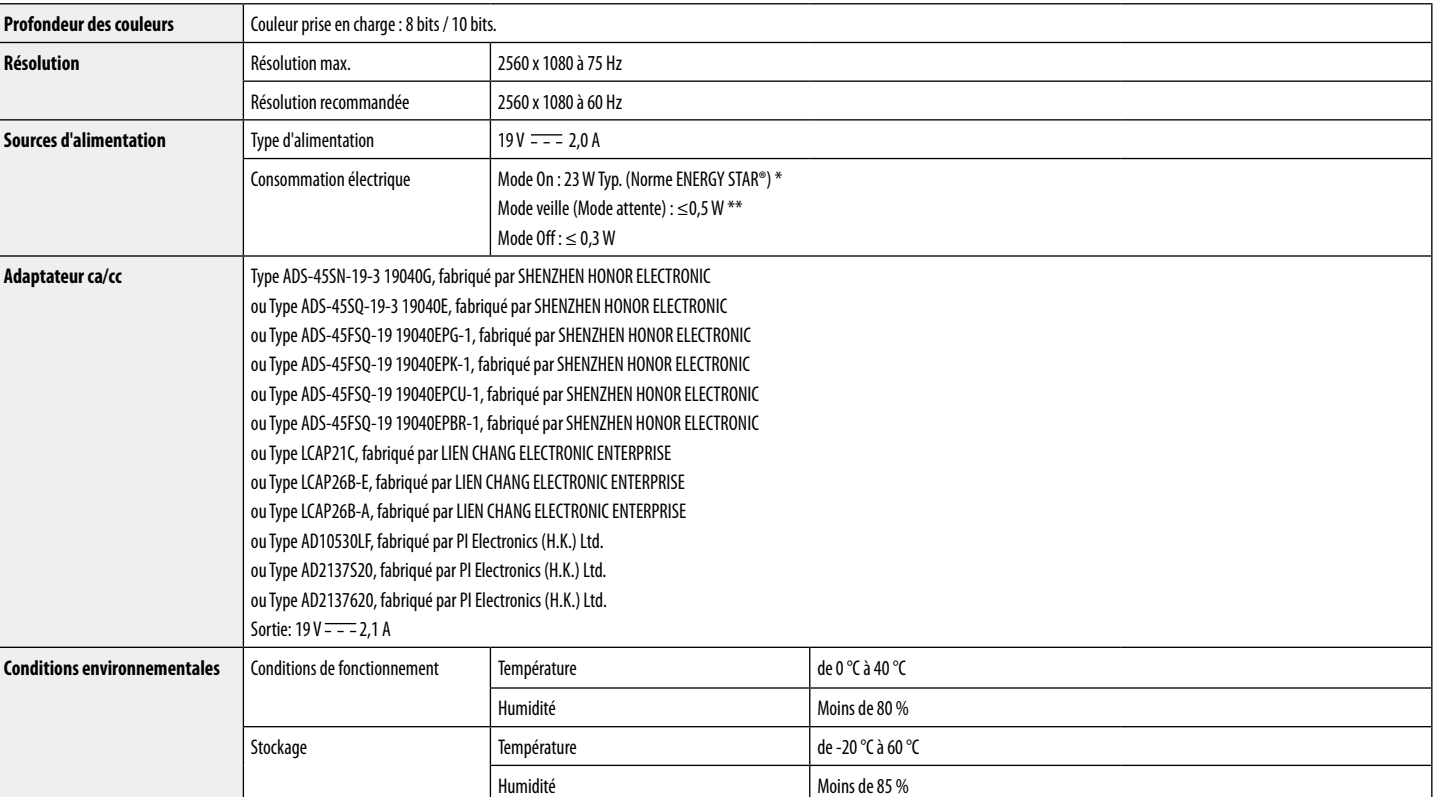

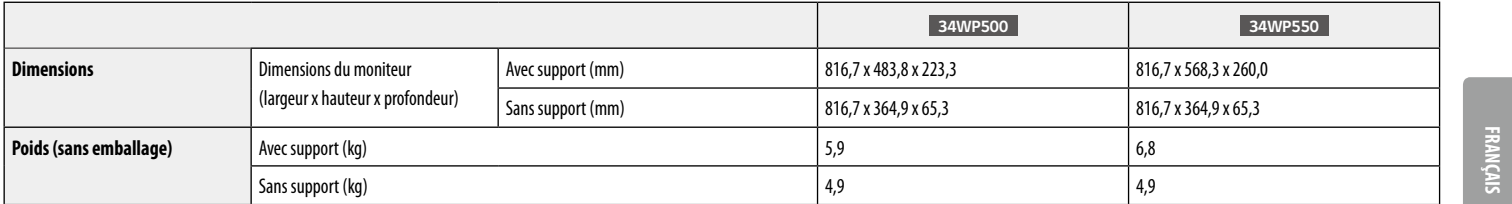

Ces spécifications sont sujettes à modification sans préavis.

Le symbole  $\sim$  signifie courant alternatif et le symbole  $\frac{1}{\sqrt{1-\frac{1}{n}}}$ courant continu.

Le niveau de consommation d'énergie peut être différent en état de fonctionnement et le réglage du moniteur.

\* La consommation électrique en mode est mesurée à la norme d'essai ENERGY STAR®.

\*\* Le moniteur passe au Mode de Veille en quelques minutes (5 minutes au maximum).

# **CARACTÉRISTIQUES DU PRODUIT**

#### **29WP500 34WP500 34WP550 29WP50S 34WP50S**

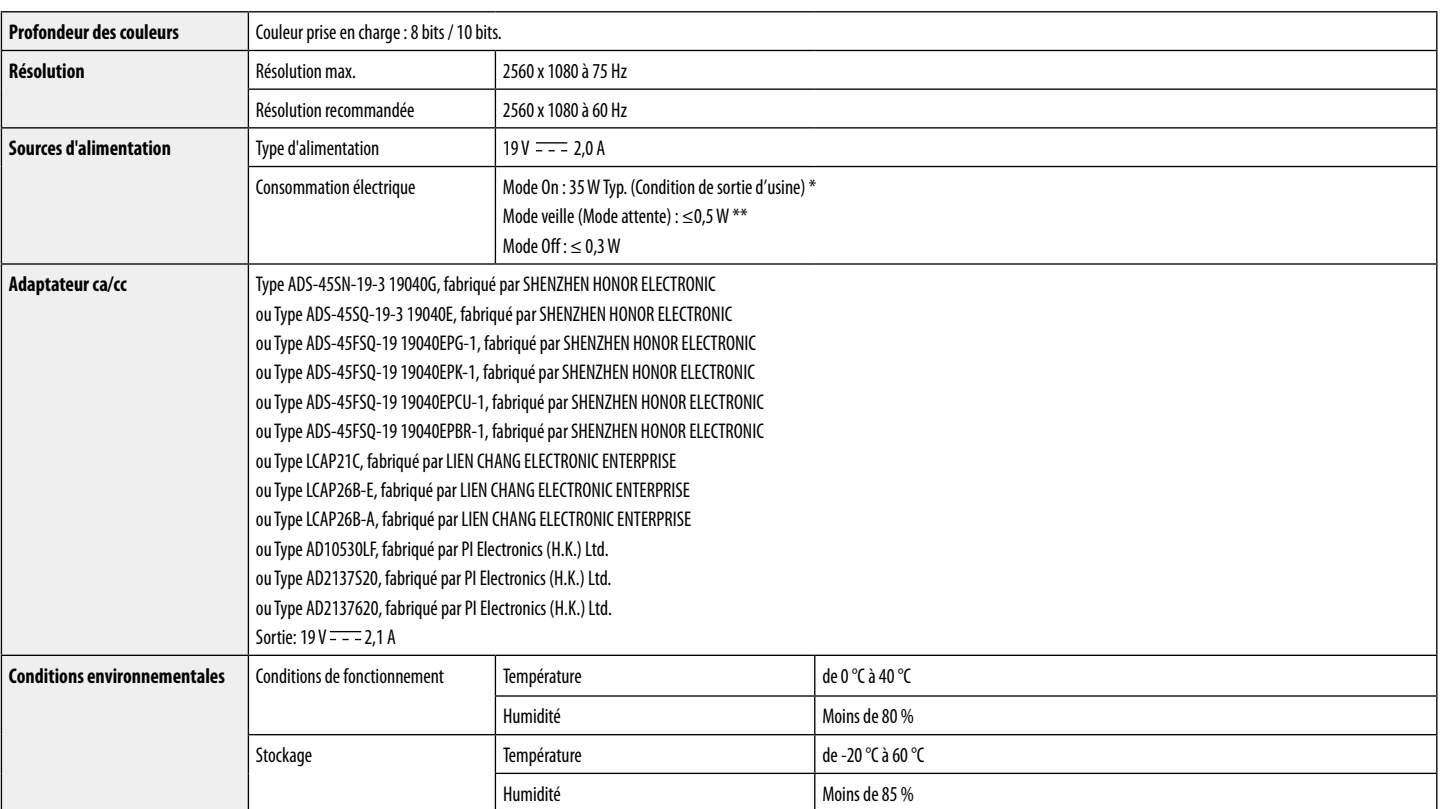

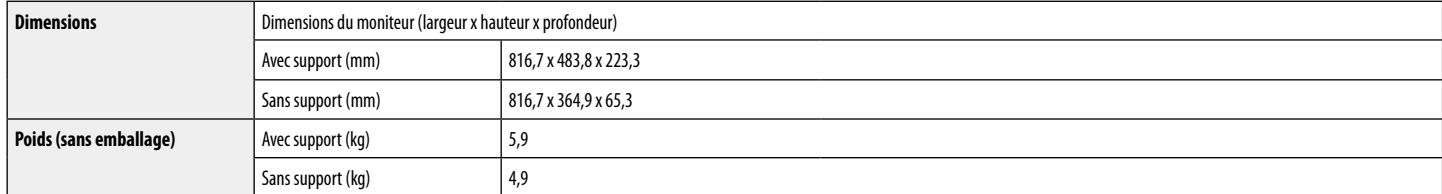

Ces spécifications sont sujettes à modification sans préavis.

Le symbole  $\sim$  signifie courant alternatif et le symbole  $\frac{1}{\sqrt{1-\frac{1}{n}}}$  courant continu.

Le niveau de consommation d'énergie peut être différent en état de fonctionnement et le réglage du moniteur.

\* La consommation d'énergie en mode commuté est mesurée selon l'essai du standard LGE (mode blanc à plein, résolution maximale).

\*\* Le moniteur passe au Mode de Veille en quelques minutes (5 minutes au maximum).

## **Mode de réglage d'usine (Mode prédéfini, PC)**

**HDMI**

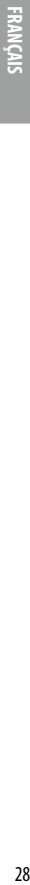

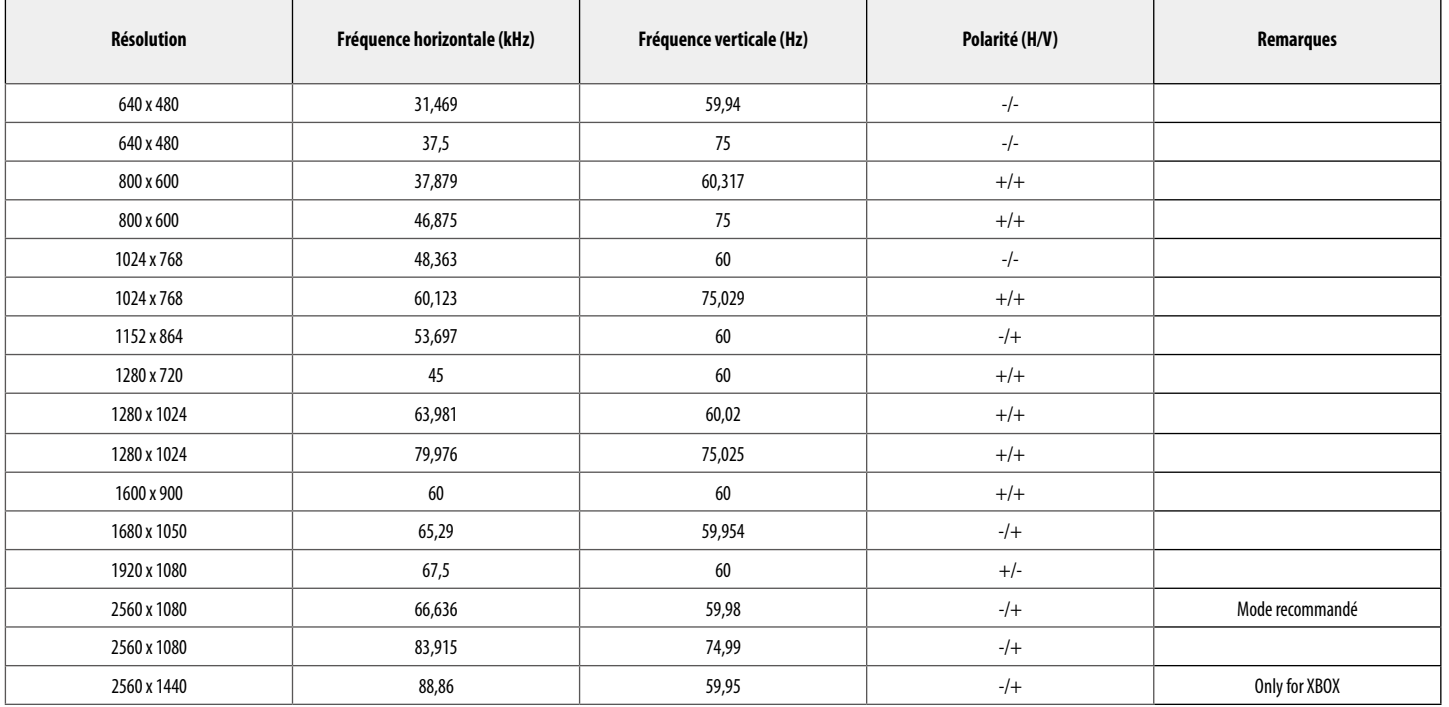

## **Durée HDMI (vidéo)**

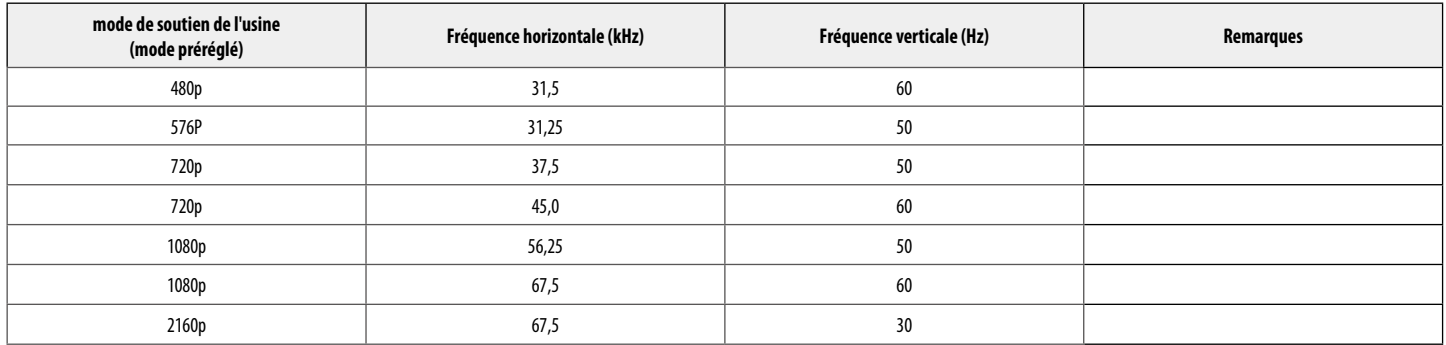

## **Voyant d'alimentation**

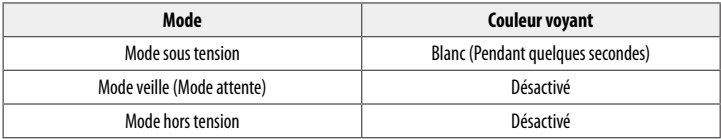

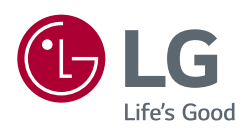

(pour le mode 29WP500/34WP500/34WP550 uniquement )

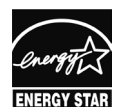

This Product qualifies for ENERGY STAR®

Changing the factory default configuration and settings or enabling certain optional features and functionalities may increase energy consumption beyond the limits required for ENERGY STAR® certification.

Refer to ENERGYSTAR.gov for more information on the ENERGY STAR® program.

Le modèle et le numéro de série du produit se trouvent au dos et sur un côté du produit. Enregistrez-les ci-dessous dans le cas où vous avez besoin du service.

Modèle

N° de série